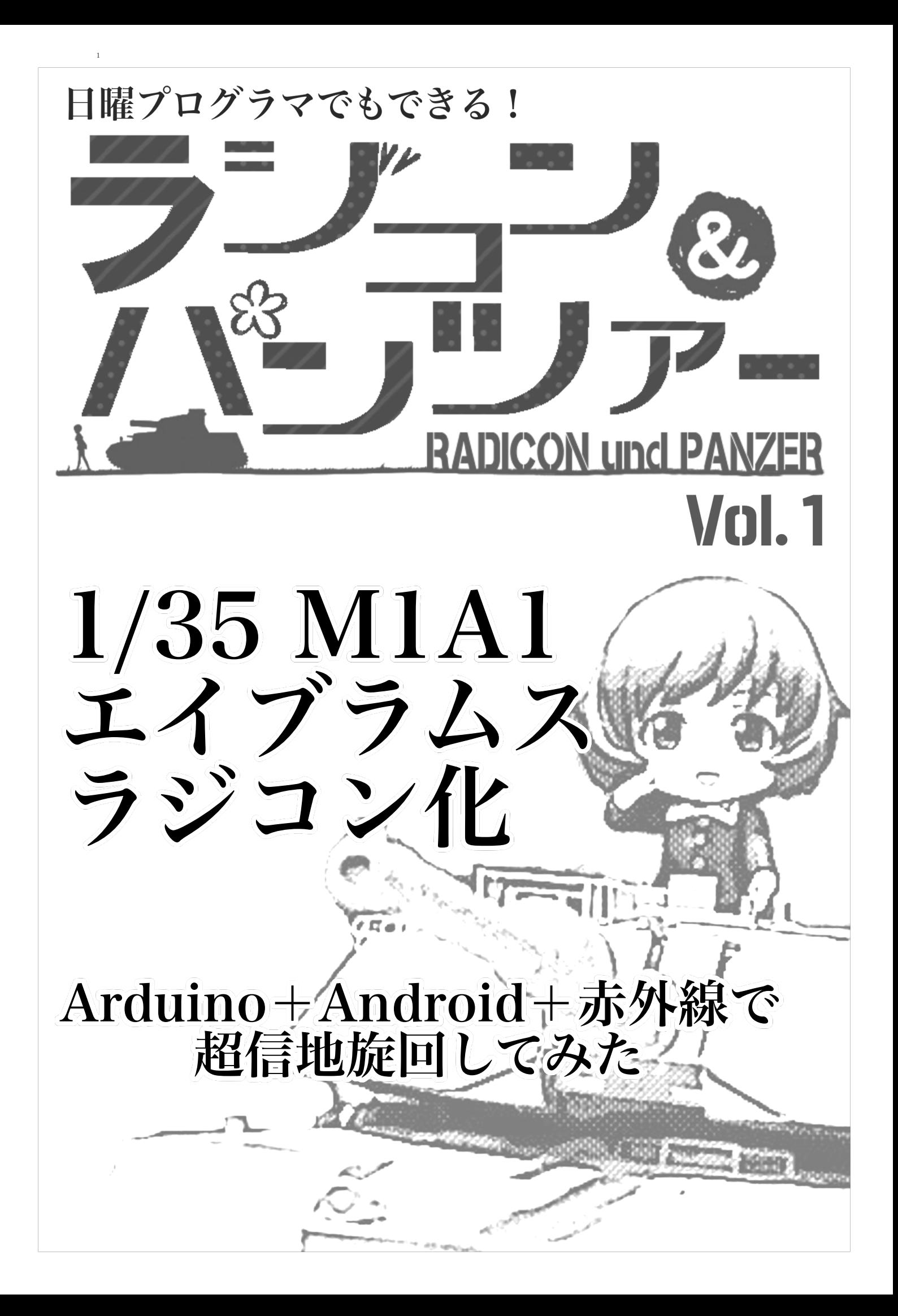

# まえがき

「ガールズ&パンツァー」のTVシリーズの放送開始から 4 年、劇場版の公開から 1 年が経ちました。特に劇場版 を観て以来、戦車にドハマリしてしまい、今年の 2 月にはロシアのクビンカ戦車博物館に、7 月にはポーランドの軍 事技術博物館に、8 月には富士総合火力演習にと、戦車漬けな日々を送っています。そんな中で、戦車を眺めるだけ ではなく、「自分で作りたい! 動かしたい!」と思い、プラモデルを改造してラジコンを作ってみることにしまし た。初めての挑戦だったのでまだまだ不十分で未完成ですが、今までの取り組みをこの本にまとめています。どう ぞお付き合いください。

今回制作したプログラムのソースコードは Github 上に公開しています。 https://github.com/misakahi/IRTank-Arduino https://github.com/misakahi/IRTank-Android

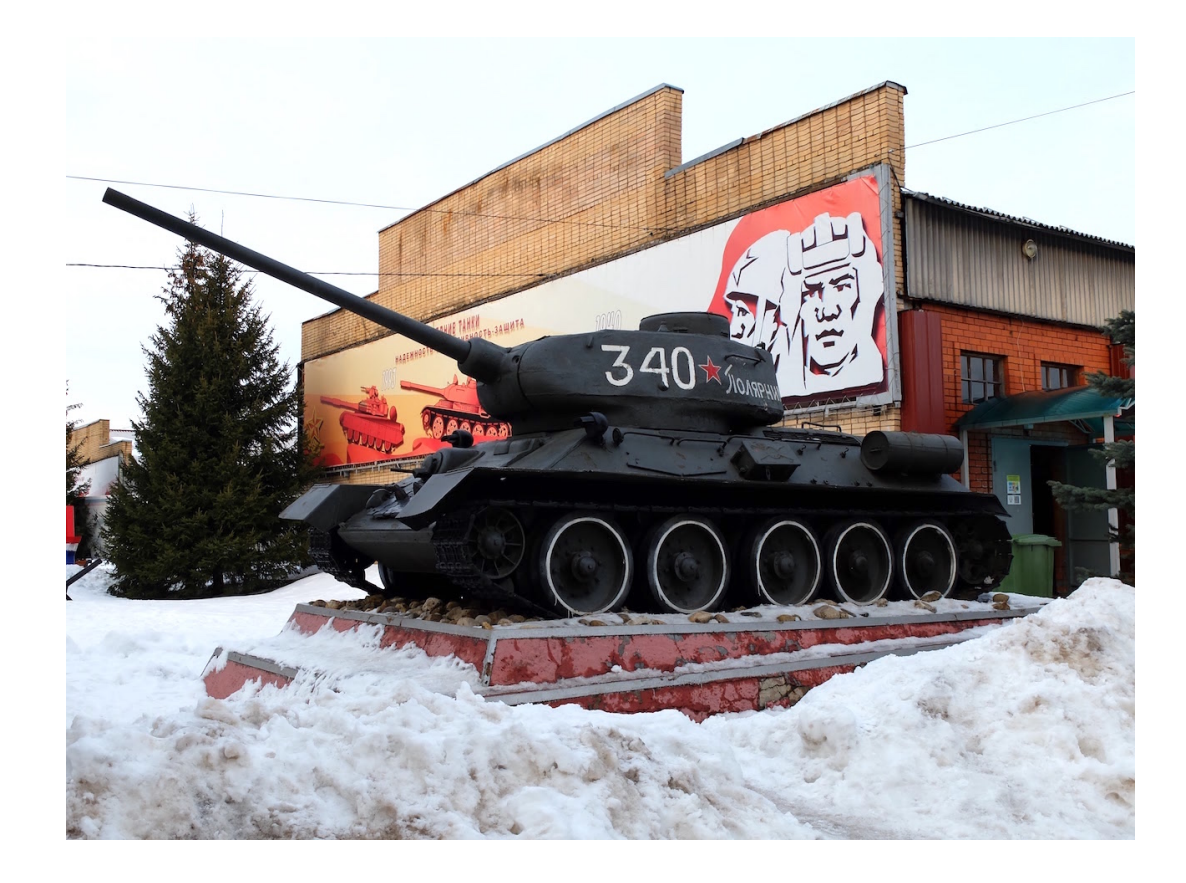

2016 年 2 月、クビンカ戦車博物館にて

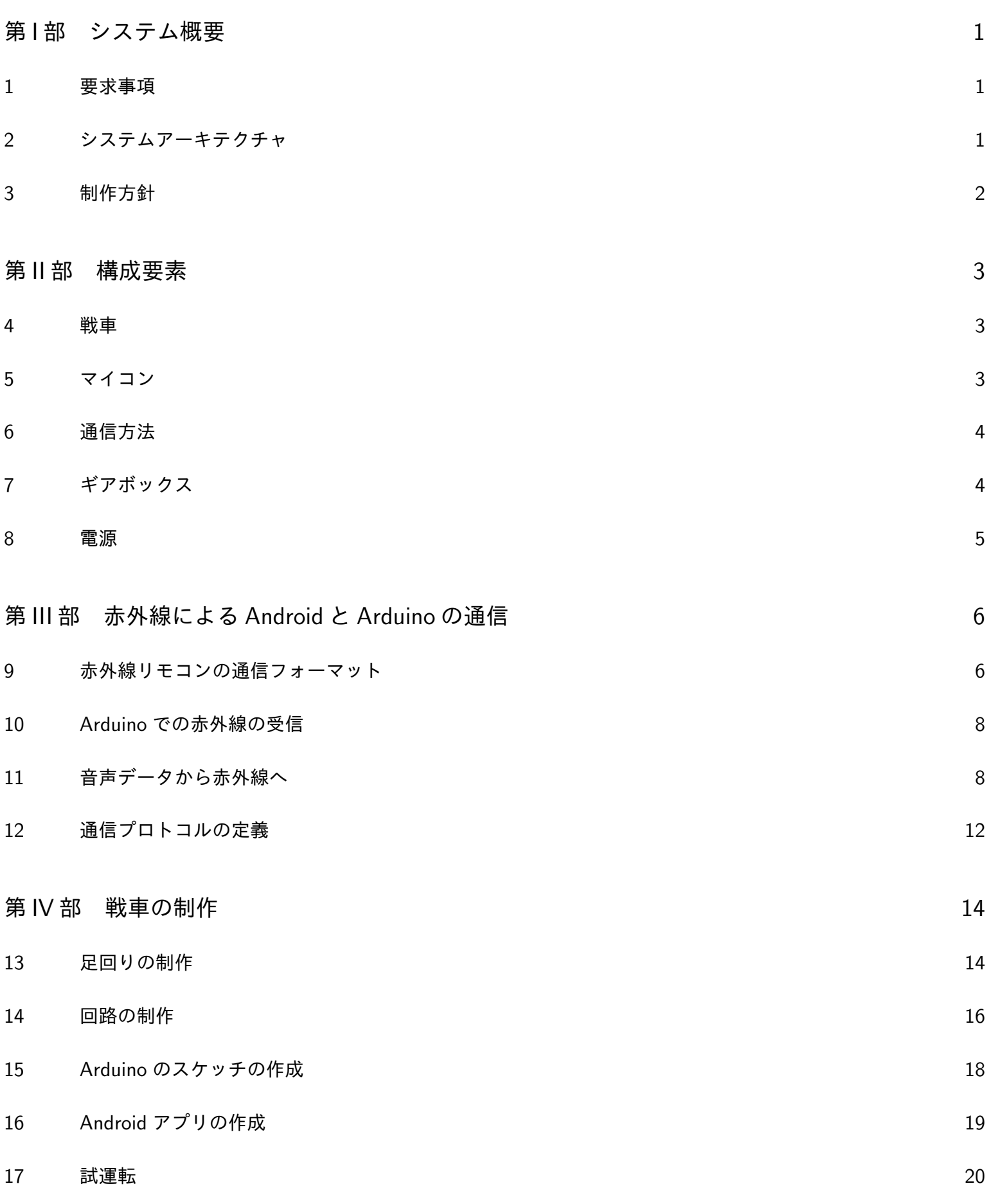

第1部

# システム概要

#### **1** 要求事項

ガルパンを見て「俺も戦車動かしたい! というか作りたい!」と思ったのは自分だけではないはずです。超信地 旋回や行進間射撃、したくないですか?

射撃を行うのはさすがに難しいので、

- *•* 信地旋回・超信地旋回したいから、キャタピラは左右独立で動かす。
- *•* 砲塔を **360** 度自由に回す。
- *•* 戦車本体を一から作ることは無理だからプラモデルを改造する。
- *•* 有線だとかっこ悪い。ラジコンにする。
- *•* コントローラには今時らしく、スマートフォンを使う。

ことを目標に、プラモデルをラジコン化することにしました。

#### **2** システムアーキテクチャ

ということで、考えたアーキテクチャが図 1 です。

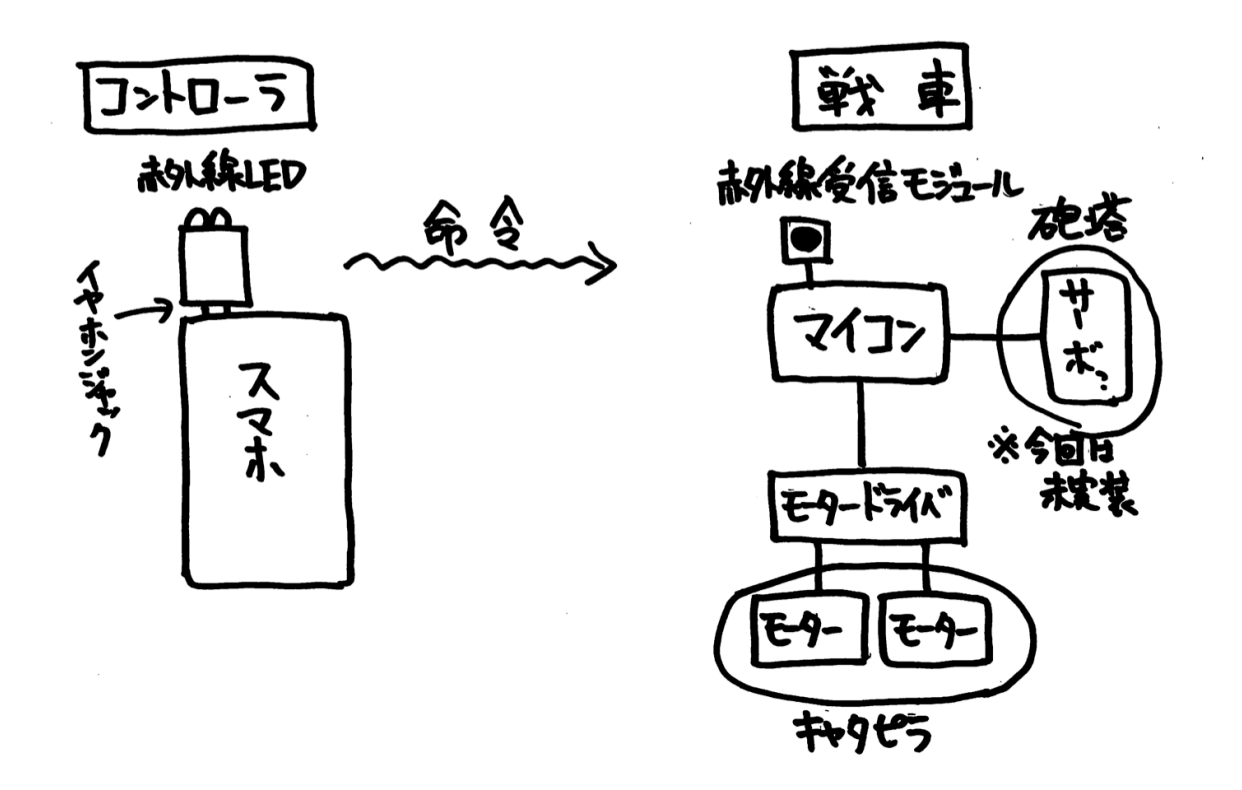

図 1 アーキテクチャ。

シンプルに、コントローラから命令を受け取って、左右のキャタピラを駆動するモーターと、砲塔を旋回させる サーボを動かす、という構成です。コントローラはスマートフォンのアプリで、画面にタッチすることで赤外線の信 号をマイコンに向けて送信します。マイコンは信号を受け取ると、その内容に従ってモーターを動かします。マイ コン及びモーターはプラモデルのシャシーに収めます。

#### **3** 制作方針

制作するにあたり、参考資料として「**1/35** 可動戦車模型の作り方」(新紀元社) というムック本を買いました。作 例が3つ載っています。最初の作例は、ラジコンキットの中身を別のプラモデルに組み込むことで、簡単にラジコン 化を実現する、というものです。動機として、戦車を動かしたいよりも、動く戦車を自分の手で作りたいほうが強 かったので、これは採用せず、中身は自分で作ることにしました。ちなみに、肝心のタミヤの 1/35 ラジコン戦車は 現在は手に入りにくいです。残りの2つの作例は小さい車体に機能を盛り込んだり、ギミックを満載にしたりと、初 心者には真似出来ない感じでした。

そこで、構成要素にはなるべく既製品を使うことにしました。これにより、工作はプラモデル程度で済みますし、 電子工作もマイコンとモジュールを繋げるだけで済みます。一部、部品を作るのに 3D プリンタを使用しました。 3D プリンタを持っていなくても 3D プリントサービスを利用すれば大丈夫です。

また、使用した部品は安く手に入りやすいものを使うことにしました。今回使用した部品はほぼ全て Amazon、秋 月電子、SWITCHSCIENCE のネット通販で購入できますし、値段も高々数百円程度です。

ぐだぐだ書きましたが、まとめると

- *•* 中身は自分で作りたい!
- **●** けど、サボれるところは極力サボる!
- *•* 予算は一万円以内!
- **とりあえず動くものを作る!**

という方針で作っていきます。

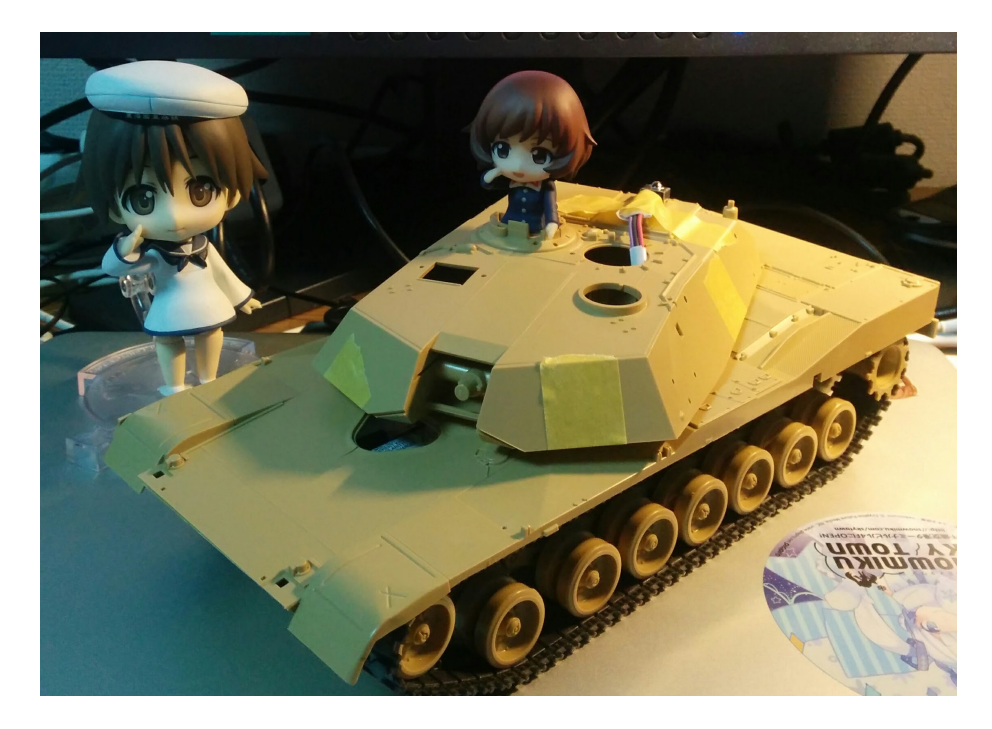

図 2 製作中の1コマ。秋山殿に搭乗していただいた。

### 第 II 部

# 構成要素

図 1 に示したアーキテクチャの構成要素の詳細について考えていきます。

#### **4** 戦車

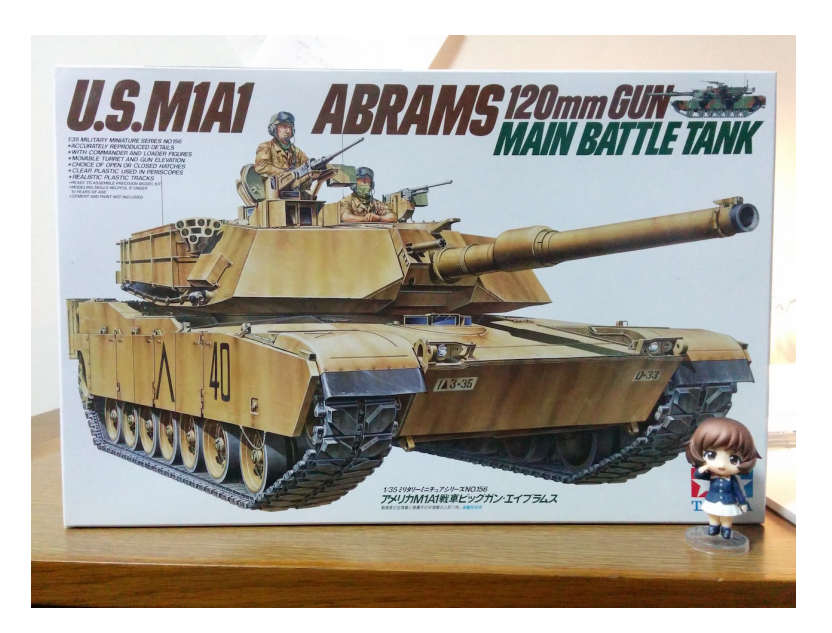

図 3 今回使用したプラモデル。戦後第 3 世代主力戦車なのでガルパンには登場しない。

ベースとなる戦車のキットはなるべくシャシーの空間が広いものを選んだほうが楽です。なぜなら、シャシーの 狭い空間の中に制御基板、電池、ギアボックスを詰め込む必要があるからです。そこで、今回はタミヤの **1/35** ミリ タリーミニチュアシリーズ **No.156** アメリカ **M1A1** 戦車 ビッグガン・エイブラムス\*1 を使用することにしました (図 3)。Amazon では 2,000 円くらいで買えます。「ガルパンに出てこねぇじゃねぇか! 」というツッコミは置いと いて、このキットはシャシー内部が広く、また、過去にはラジコンキットも販売されていた\*2 ため、ラジコン化しや すくなっています。まさに初めての挑戦には最適といえるでしょう。

#### **5** マイコン

マイコンも当然小さい方が望ましいです。そこで、今回は Arduino シリーズの中でも比較的小型な **Arduino Nano** を使用しました。Arduino Nano には USB 端子が付いているので、USB で PC と接続するだけで、買ってすぐに開 発が始められます。値段も安く、中国製の互換品が Amazon で数百円で購入できます。

モータードライバ

モーターは左右2つのキャタピラを独立で動かす必要があります。そこで、1つの基板で2系統の出力があり、小 型なデュアルモータードライバ **TB6612FNG** \*3 を使用しました。チップを実装済みの基板が SWITCHSCIENCE で 600 円程度で購入できます。

 $*1$  定価は 3,240 円 http://www.tamiya.com/japan/products/35156m1a1\_abrams/index.htm

<sup>\*2</sup> 現在では絶版です。http://www.tamiya.com/japan/products/48201abrams/abrams.htm

<sup>\*3</sup> https://www.switch-science.com/catalog/236/

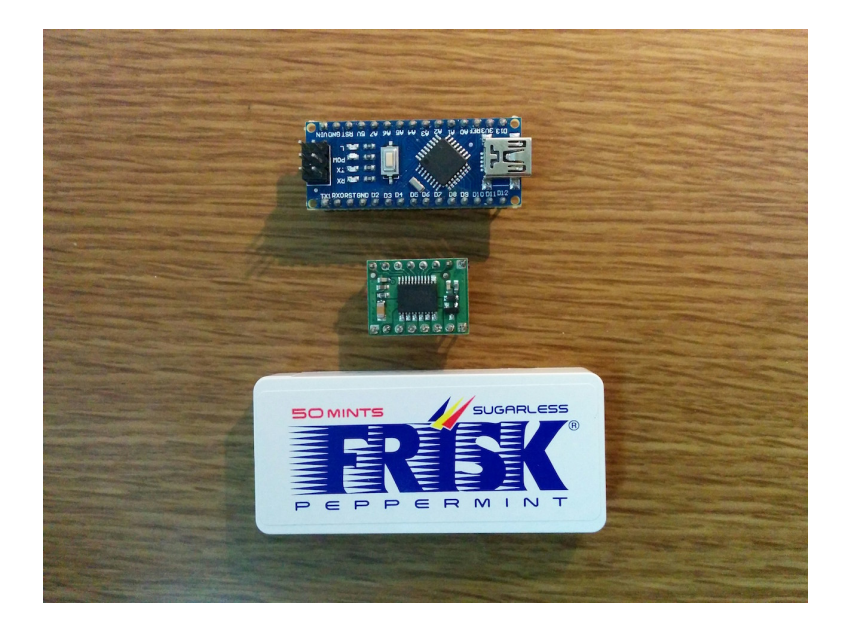

図 4 マイコン Arduino Nano とモータードライバ TB6612FNG。

## **6** 通信方法

スマホと Arduino 間で通信する方法としてまず思いつくのは、Wi-Fi か BlueTooth でしょう。Wi-Fi の場合、 ESP-WROOM-02 等、安価で手に入り、ネットでも情報が多く手に入るモジュールがあります。BlueTooth の場合 も、HC-05\*4等の BlueTooth-シリアル変換モジュールを使えば、簡単に実現できます。

しかし、ただ左右のモーターを動かす命令を送るだけのためにこれらの方法を用いるのは仰々しいように思えま す。そこで、今回はイヤホンジャックからの音声信号を赤外線として発信することで通信することにしました。イヤ ホンジャックは PC、スマホに関わらず装備されている\*5ので、将来的に色んなデバイスから操作することも考えら れます。

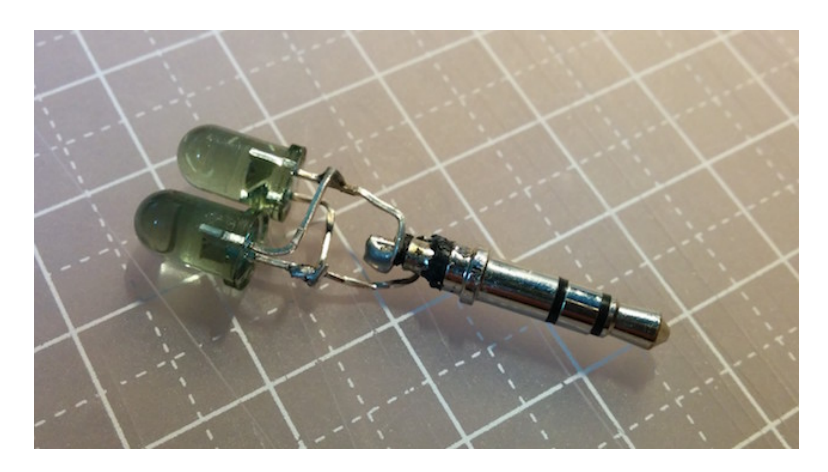

図 5 イヤホンジャックに赤外線 LED を挿すことで赤外線の信号を送ることができる。

## **7** ギアボックス

ギアボックスにはタミヤのツインモーターギアボックス\*6 を使用しました (図 6)。寸法がちょうどよく、シャシー に固定するだけでそのまま使えそうでした。難点は少し大きいことです。

他にも、省スペース化のため、タミヤの「ミニモーター低速ギヤボックス」\*7 を2つ使うことを考えましたが、 シャシーとの高さの調整と、2つのギアボックス間の位置の調整が必要で、手間がかかりそうなため、今回は採用し

<sup>\*4</sup> HC-05 は数百円で手に入りますが、技適マークが付いていません・・・。

<sup>\*5</sup> iPhone7? 知らない子ですね・・・。

 $^{*6}$  http://www.tamiya.com/japan/kousaku/k\_products/70097\_2motor.htm

 $^{*7}$  http://www.tamiya.com/japan/products/70189mini\_lowspeed/

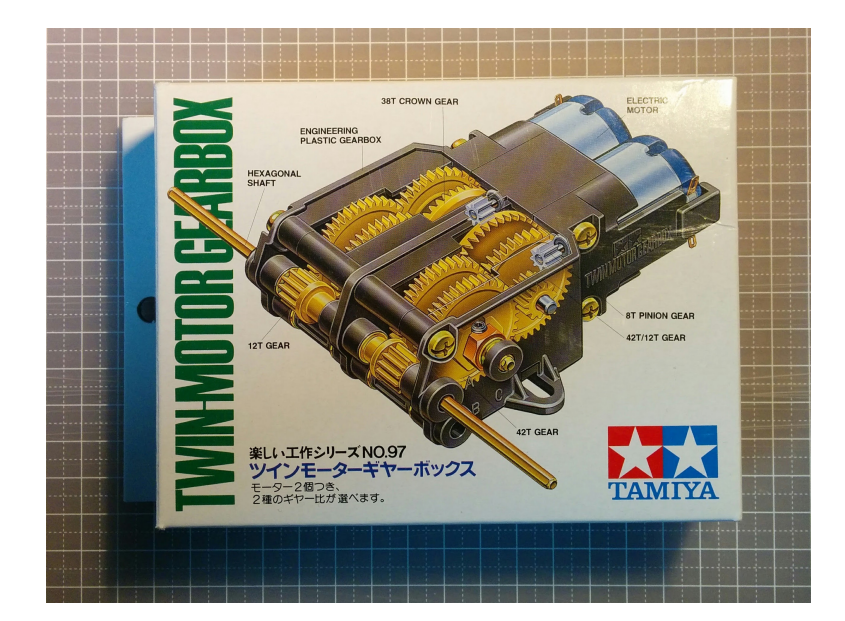

図 6 ツインモーターギアボックス。

ませんでした。

#### **8** 電源

電源はモーター用とマイコン用の2系統用意します。

モーター用電源には乾電池2本を直列に使いました。モーター用電源はモータードライバに接続します。モー タードライバのデーターシート\*8には、最小 2.5V、標準 5V、最大 13.5V が許容動作範囲とありますので、アルカリ 乾電池 1.5V を2本直列にすれば動作すると思われます。実際には、ニッケル水素電池 1.2V\*9を2本直列にしても動 作しました。

マイコン用の電源は、Arduino Nano へ 5V を供給するために使います。今回は、秋月電子の昇圧型 DC-DC コン バータ\*10を使用しました (図 7)。0.9V~5V の範囲の入力で 5V 出力します。実際にニッケル水素電池1本の入力に 対し、出力に Arduino Nano、モータードライバ、赤外線受信モジュールを接続してみたところ、安定して動作しま した。

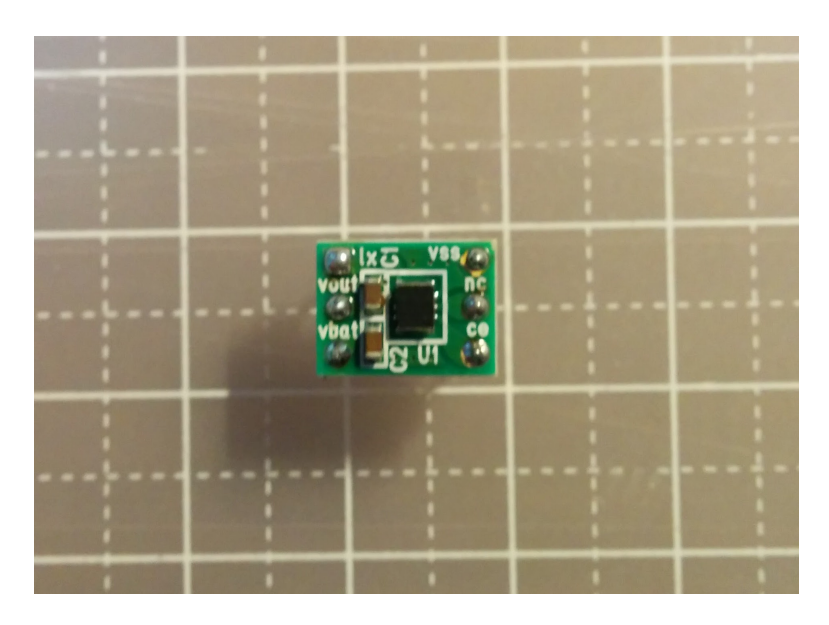

図 7 昇圧型 DC-DC コンバータ。

 $^{*8}$  http://doc.switch-science.com/datasheets/TB6612FNG\_datasheet\_ja\_20141001.pdf

<sup>\*9</sup> いわゆるエネループ。

 $^{\ast 10}$ http://akizukidenshi.com/catalog/g/gM-08619/

# 第 III 部 赤外線による Android と Arduino の通信

ここでは、Android スマートフォンから Arduino へ赤外線を使って通信する方法について詳しく説明します。最近 のスマートフォンには赤外線通信機能が付いてないのが普通です。しかし、イヤホンジャックの音声信号で赤外線 LED を光らせることで、情報を送ることができます。

## **9** 赤外線リモコンの通信フォーマット

赤外線リモコンでは赤外線の点灯時間・消灯時間の組み合わせで 0 か 1 を判定する PPM(Pulse Position Modulation) 信号という方式が用いられます。通信フォーマットにはいくつかありますが、ここでは、NEC フォーマットを 例にとって説明します。

#### NEC フォーマット

NEC フォーマットの場合、信号は、「リーダーコード」、「データ」、「ストップビット」、「フレームスペース」で構 成されます(図 8)。1 フレームの合計時間は 108ms (固定) です。

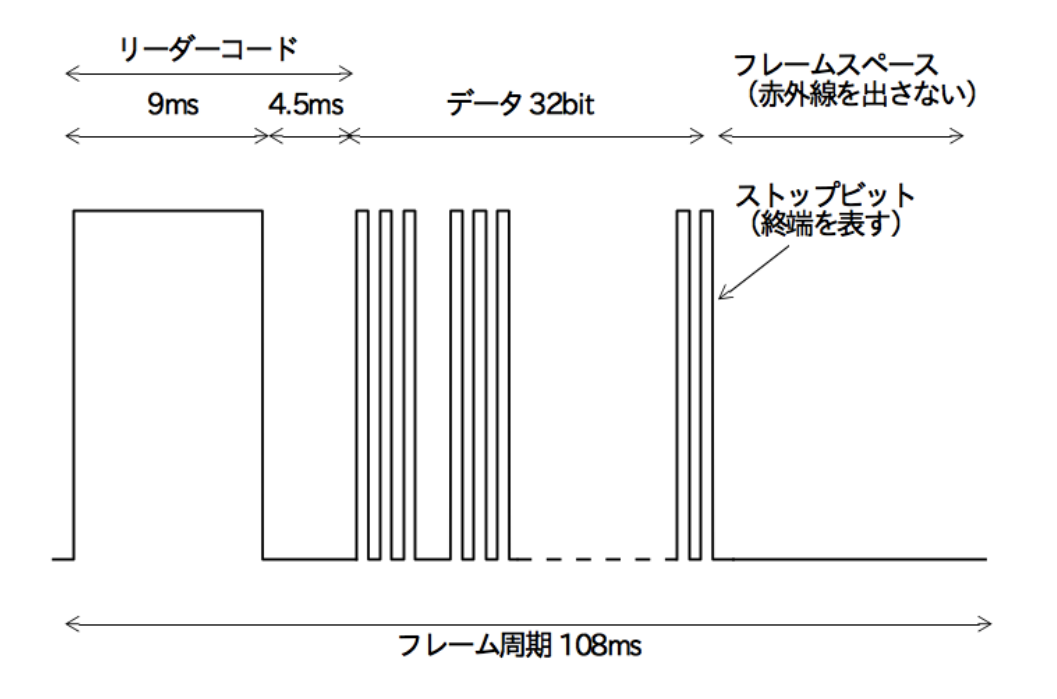

図 8 NEC フォーマットの信号 (1フレーム分)。

リーダーコード

リーダーコードはフレームの開始を知らせるのが役割です。9ms の点灯の後、4.5ms 消灯します。図 8 を見てわ かる通り、この部分は他の部分とは波形が大きく異なるため、容易に識別できます。

データ

データは 32bit 分の情報を表します。0/1 の区別は、赤外線の消灯時間により区別されます (表 1、図 9)。0 の場 合は 0.56ms 点灯の後に 0.56ms 消灯し、1 の場合には 0.56ms 点灯の後に 1.69ms 消灯します。

実際の信号の場合、32bit のうち、16bit がカスタマーコード、8bit がデータコード、残り 8bit は反転データコー ド (データコードのビットを反転したもの) という内訳になっています。反転データコードはエラーの検出のために

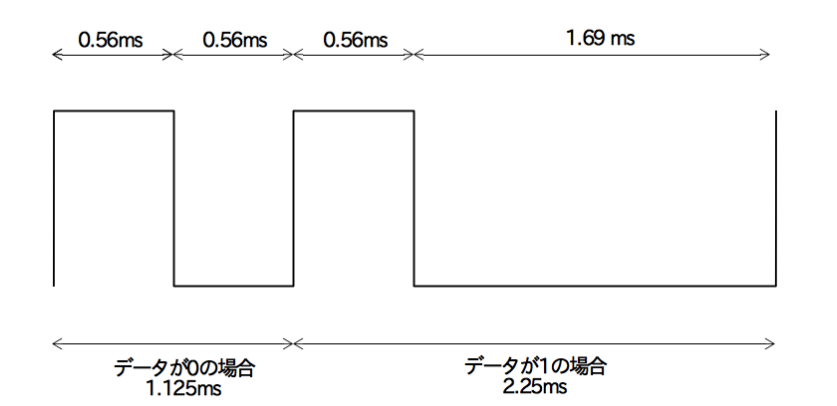

図 9 データが"01"の場合の信号。共に点灯時間は同じだが、消灯時間が異なる。

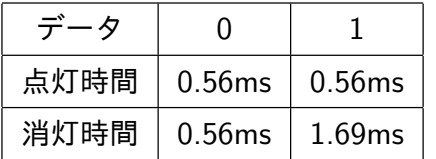

表 1 データのビットの点灯時間/消灯時間。

用いられます。エラーの判定は

$$
(\vec{\mathcal{T}}\,\overline{\,\vdash}\,\mathit{9}\,\exists\,\negthinspace\negthinspace\vdash\,\mathsf{K}\,)(\&\,(\overline{\mathcal{R}}\,\overline{\mathbf{E}}\,\overline{\mathcal{F}}\,\negthinspace\vdash\mathit{9}\,\exists\,\negthinspace\negthinspace\vdash\,\mathsf{K}\,)=0
$$

をチェックすればよいです。

ストップビット・フレームスペース

データの後ろに 0.56ms の点灯 (ストップビット) をし、その後、リーダーコードの開始から 108ms に至るまで消 灯します (フレームスペース)。受信側はストップビットを受け取った時点で受信処理を終了することになります。

キャリア周波数

自然界には多くの赤外線のノイズ源が存在しており、ノイズレベル以上の強度で赤外線を送信する必要がありま す。そのため、赤外線をただ点灯するだけではなく、実際には、図 10 のように、キャリア周波数で赤外線を ON/OFF します。こうすることで、同じ電力でも出力のレベルを上げることができます。

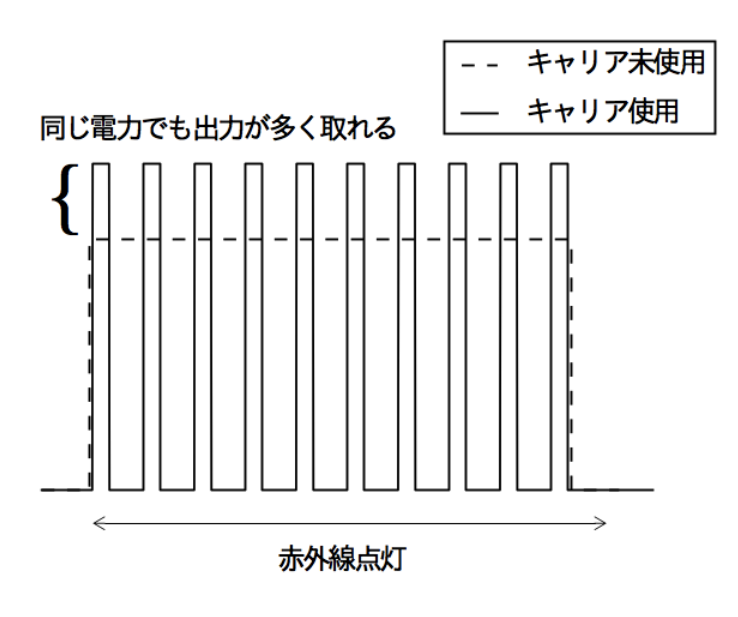

図 10 キャリア周波数のイメージ。

市販の赤外線受信モジュールを見てみると、「周波数 38kHz」のような記述を見かけます。これは、受信側でこの

周波数 (キャリア周波数) でバンドパスフィルタをかけおり、結果、よりノイズに強い通信を行うことができます。 NEC フォーマットの場合、キャリア周波数は 38kHz です。

#### **10 Arduino** での赤外線の受信

Arduino で赤外線の信号を受信し、データの中身を見てみましょう。 Arduino と赤外線受信モジュールを図 11 のように配線します。

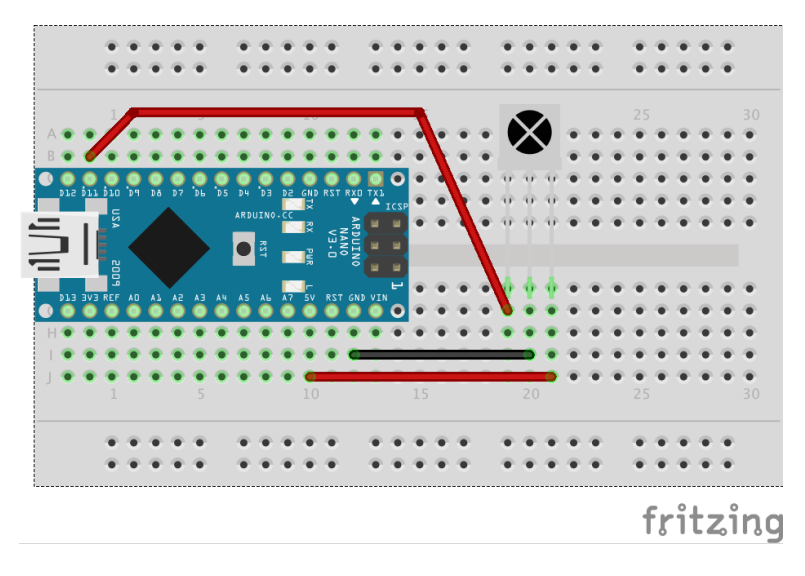

図 11 Arduino と赤外線受信モジュールの接続。信号、VCC、GND を接続する。

信号の解析には、Arduino-IRremote\*11というライブラリを使用します。このライブラリを使うと、赤外線リモコ ン信号の送受信を簡単に行うことができます。信号のフォーマットも複数対応しています。

Arduino-IRremote のサンプルコードを使って赤外線の受信と信号の解析を行ってみましょう。Arduino-IRremote の中にある examples/IRrecvDump/IRrecvDump.ino というスケッチを Arduino に書き込みます。このサンプルコー ドを使うと、受信した信号のフォーマット (NEC, SONY, etc) と、値がシリアルモニタに表示されます。ソースコー ドの中に RECV PIN という変数で赤外線受信モジュールの信号線を繋ぐピンを指定しています。今回はデフォルト の D11 にしますが、それ以外のピンを使用する場合は適宜変更します。

配線とスケッチの書き込みが済んだら、適当なリモコンの信号を読み取りましょう (図 12)。読み取った信号の フォーマットと値がシリアルモニタに表示されるはずです。

#### **11** 音声データから赤外線へ

ここでは、イヤホンジャックから出力される音声信号により、赤外線リモコンのキャリア周波数 38kHz で LED を 点滅させる方法について述べます。

PCM データの作成

Java で PCM を WAVE ファイルに保存するサンプルコードを示します。PCM を作る部分は後で Android アプリ を作る時に使いまわすことができます。WAVE ファイルの保存は javax.sound.sampled.AudioFormat にバイト列を 渡すだけで簡単に作成できます。

```
import javax . sound . sampled .*;
```
...

<sup>\*11</sup> https://github.com/z3t0/Arduino-IRremote

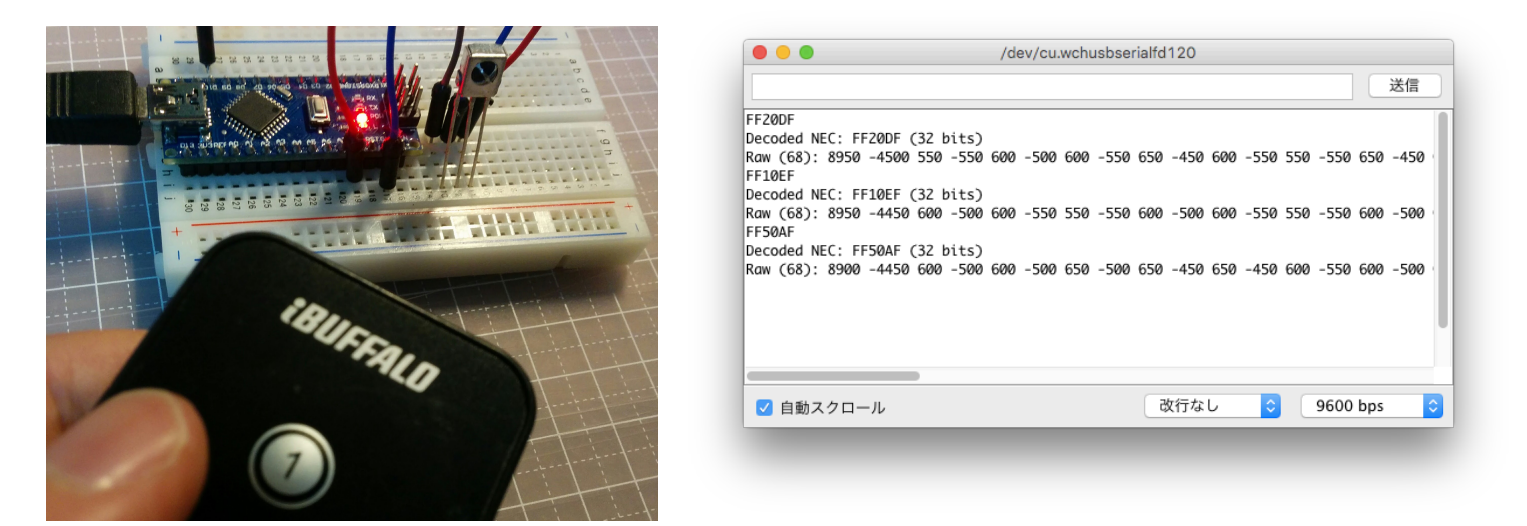

(a) HDMI 切替器のリモコン。 (b) 読み取った信号の内容。どうやら NEC フォーマットが使われているようだ。

図 12 リモコンの信号を受信して中身を見てみる。

```
// サンプリングレート 44.1 kHz , 16 bit (=2 byte ), ステレオ, 1秒
byte [] buffer = new buffer [44100 * 2 * 2];
// データの作成
for (int i = 0; i < buffer. length; i+1=4) {
  buffer [i ] = ... // 左 下位8 bit
  buffer [i + 1] = ... // 左 上位8 bit
  buffer [i + 2] = ... // 右 下位8 bit
  buffer[i + 3] = ... // 右 上位8bit
}
// データの書き出し
AudioFormat format = new AudioFormat (44100, 16, 2, true, false);
AudioInputStream ais = new AudioInputStream (
                               new ByteArrayInputStream ( buffer ),
                               format ,
                               buffer . length );
AudioSystem . write ( ais , AudioFileFormat . Type . WAVE , new File (" test . wav "));
```
ここでは、サンプリングレートを 44.1kHz にしました。あまりテキトーにサンプリングレートを選ぶと再生でき ない場合がありますので、ここでは、CD と同じサンプリングレート **44.1kHz** を採用します。

2倍の周波数で点滅させる

38kHz の信号を離散データで表現するには、標本化定理から、少なくとも 2 倍の周波数である 76kHz で標本化す る必要があります。したがって、サンプリングレート 44.1kHz では不十分です。しかし、**19kHz** の信号で **LED** を **38kHz** で点滅させる方法があります。

まず、LED を極性を逆にして接続します (図 13(a))。こうすると、(+の電圧) > (ーの電圧) の時は LED1 が点灯 し、逆に (ーの電圧) > (+の電圧) の時は LED2 が点灯します。ただし、+と-間の電圧は LED の降伏電圧を超え ないものとします。

このとき、図 13(b) のような正弦波を入力するとどうなるでしょうか。信号が正にある程度大きくなると、LED1 が点灯します。一方、負にある程度大きくなると、LED2 が点灯します。すると、もとの信号の半周期ごとに LED が点灯し、すなわち、LED の点滅の周波数は、もとの信号の周波数の2倍になります。

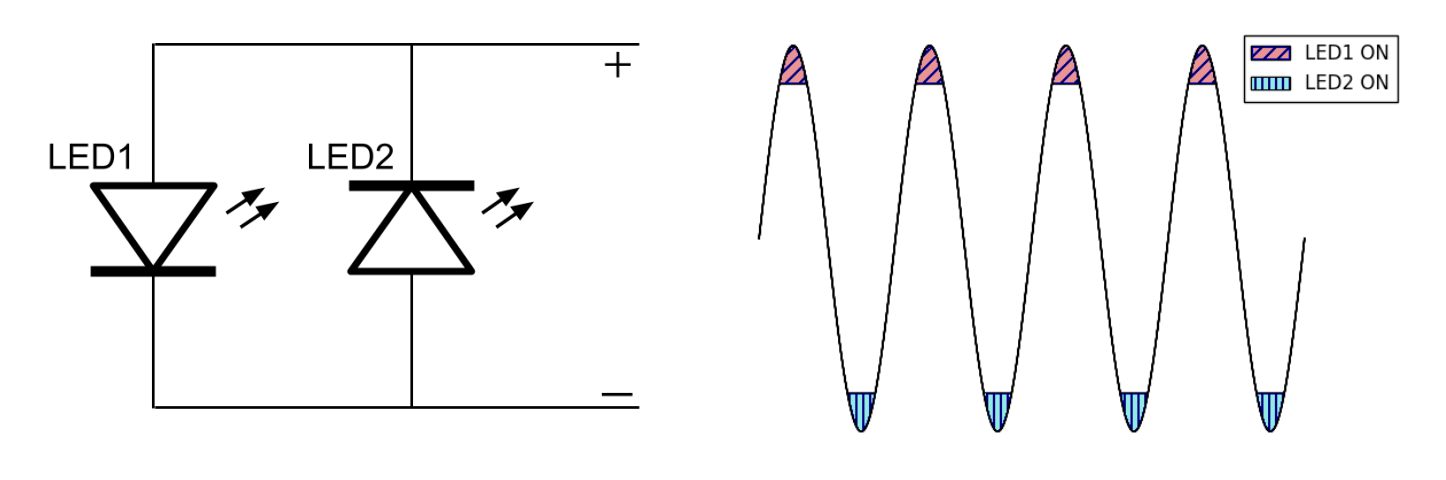

(a) 回路図。LED の極性を逆にして接続する。 (b) 信号。+ が大きくなると LED1 が点灯し、-が大きくなると LED2 が点灯する。

図 13 信号の2倍の周波数で LED を点滅させる回路。

パソコンから赤外線を送信してみよう

ここでは、実際にサンプリングレート 44.1kHz で、19kHz の信号を作成し、WAVE ファイルとして保存、再生を 行い、赤外線を送信しています。

まず、WAVE ファイルを作成します。NEC フォーマットに従い、赤外線が ON の時には下記のコードのように正 弦波を生成し、OFF の時には 0 を入れます。

```
// サンプリングレート 44.1 kHz
static final int SAMPLING_RATE = 44100;
// キャリア周波数 19 kHz
static final int IR FREQ = 19000:
...
// 赤外線が ON の間、サンプリングする点についてのループ
for (int i = 0; i < sample\_length; i++) {
 double t = (double) i / SAMPLING_RATE;// 正弦波の生成
 short v = (short)(Short.MAX_VALUE * Math.sin(2 * Math.PI * IR_FREA * t));// バッファの位置
 int index = i * 4;
 // リトルエンディアン
  buffer [index] = (byte)(v & Oxff); // \pm \overline{F} \overline{G} 8bit
  buffer [index + 1] = (byte)((v \gg> 8) & 0xff); // \pm \pm \pm \pm 8 bit
  // 右は左の音の符号を反転する
 buffer [index + 2] = (byte)( - but [index]); // 右 下位 8 bit
 buffer [index + 3] = (byte)( - but [index + 1]); // 右 上位 8 bit
}
// サンプリングレート 44.1 kHz , 16 bit , ステレオとして保存(省略)
```
ここでは、右側の音は左側の音の符号を逆にした値を入れています。こうすることで、左-右の電位差は、左-GND 及び右-GND の電位差の2倍になるので、出力を2倍にすることが出来ます。

ここで作成した WAVE ファイルを適当な音楽編集ソフトで開いて波形を確認しましょう。図 14 はフリー音楽編 集ソフトである Audacity\*12で見た、NEC フォーマットで 0xff0000ff に対応する波形です。思った通りの波形になっ ているでしょうか?

 $*12$  http://www.audacityteam.org/

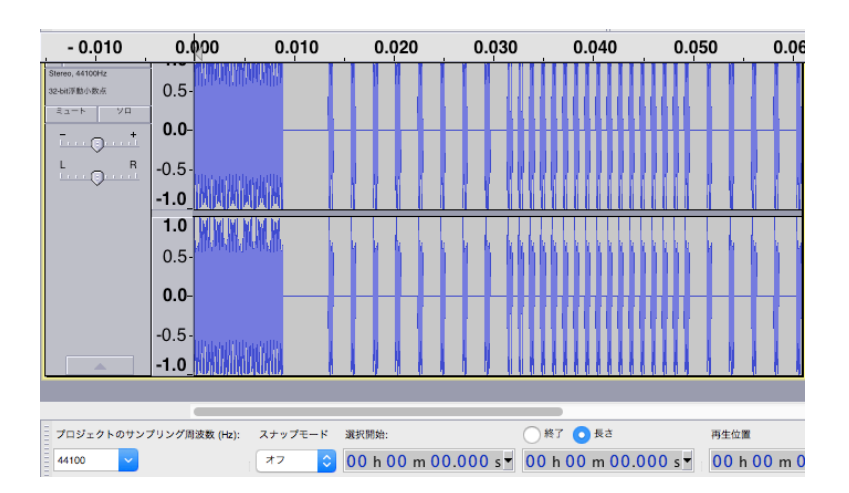

図 14 Audacity で見た NEC フォーマットで 0xff0000ff に対応する波形。

次に、イヤホンジャック直挿し赤外線 LED プラグ (図 15(a)) を作ります。図 13(a) の回路を思い出すと、2つの 赤外線 LED を極性を逆にしてつないでいました。これを実際にやるには、単に赤外線 LED の長い足と短い足をつ なげるだけです (図 15(b))。あとは適当なプラグの左と右にそれぞれはんだ付けするだけです。ちなみに私は 100 円ショップで買ったイヤホンを分解してプラグを取り出しました。

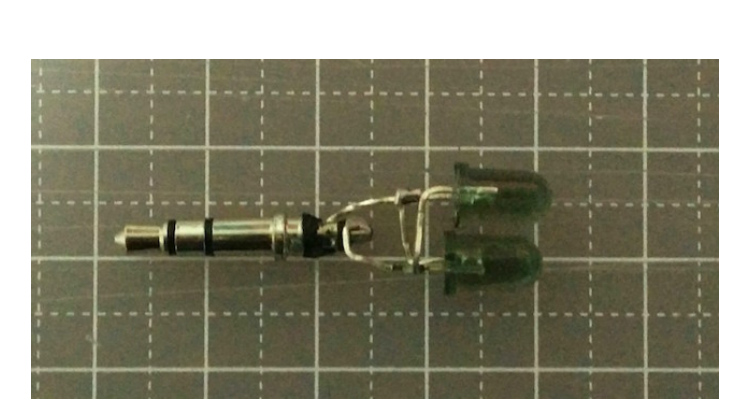

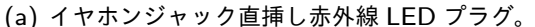

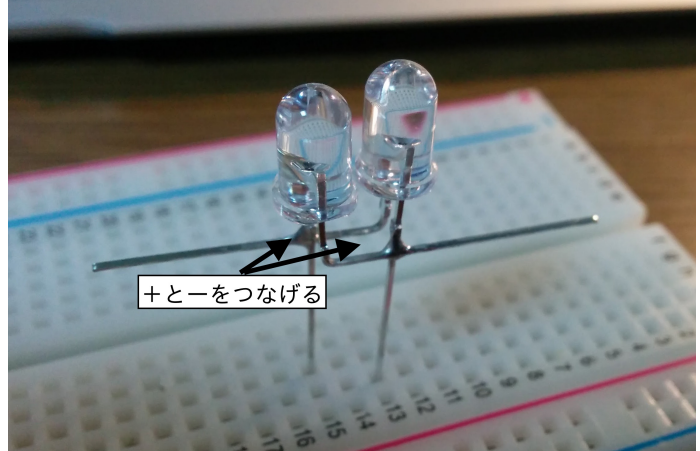

```
(a) イヤホンジャック直挿し赤外線 LED プラグ。 (b) 赤外線 LED のはんだ付け。長い足と短い足をつなげればいい。
            図 15 イヤホンジャック直挿し赤外線 LED プラグの制作。
```
送信と受信のテスト

ここで、これまで取り組んだ音声信号→赤外線の送受信のテストをします。受信側は図 11 の配線と同じです。送 信側は作成したイヤホンジャック直挿し LED プラグをパソコンのイヤホンジャックに差し込み、WAVE ファイルを 再生してみましょう。Arduino のシリアルモニタに想定した整数値が表示されていますか?

私の場合、次のような問題があり、赤外線が送信されていない、または、受信されたのが全く違った信号になって いる場合がありました。

#### 音量の問題

再生側の音量が小さい場合、言い換えると、イヤホンの左右の間の電位差が小さすぎる場合、当然 赤外線 LED は点灯しないか、もしくは暗すぎて受信できません。音量を最大にしてみましょう。私の環境では、パソコン (MacBookAir) と iPad では音量を大きくすればうまいこと送信できていました。

#### 再生するソフトの問題

これについては原因はわかりませんが、再生するソフトによっても違いがありました。波形を見る時に使った Audacity ではきちんと送信できていましたが、他のソフト (iTunes, VLC 等) では別の信号になっていました。編集 ソフトでは波形を忠実に再生するのでしょうか? iPad でも同様に、アプリによって違いがありました。

#### Android からの赤外線の送信

Android のスマートフォン (Nexus5) で直挿し LED プラグを使った送信をテストしてみたところ、何も受信されま せんでした。原因は音量が小さいからだと考えられます。そこで、アンプを使って音声信号を増幅することにしまし た。今回使用したのは、秋月電子の超小型・低電圧駆動アンプモジュール\*13です。乾電池1本~2本で動作します。

使い方は簡単で、電源と入力+/ー、出力+/ーを接続するだけです。今回は電源にエネループ2本 (2.4V)、入力 に Nexus5 のイヤホン左右、出力に赤外線 LED を接続します (図 16)。赤外線 LED の代わりに普通の LED を接続す れば、信号を送信する時に光るはずなので、通電チェックが出来ます。

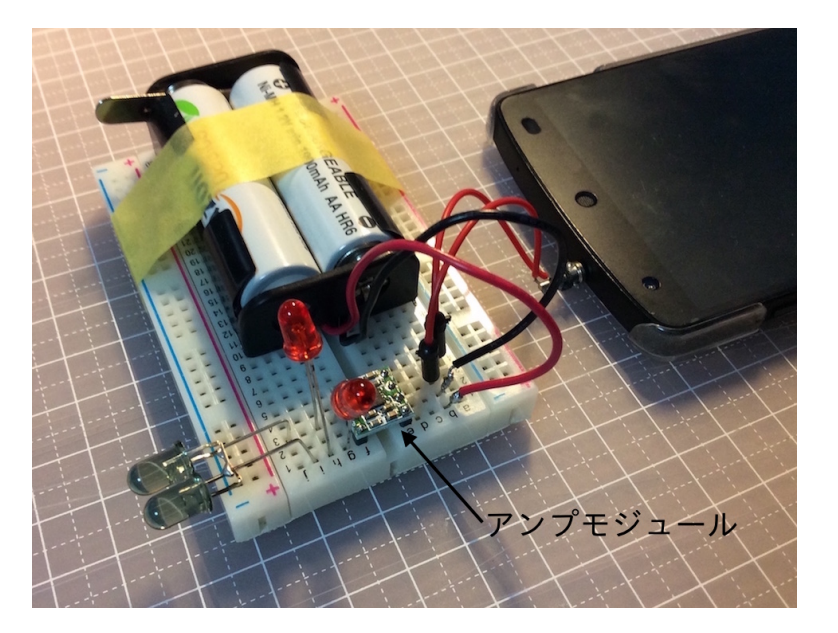

図 16 アンプモジュールのテスト。出力に赤外線 LED と、通電チェック用の赤色 LED 繋いでいる。

アンプを接続したら、送受信のテストをしてみましょう。アンプを使うことで、安定して想定した信号が受信され ているのがシリアルモニタからわかると思います。

#### **12** 通信プロトコルの定義

スマホから Arduino へ赤外線で信号を送れるようになったところで、赤外線に乗せる 32bit の情報の中身を決め ます (図 17)。

#### データ部

まず、全体の 32bit のうち、前半 16bit をデータ部、後半 16bit をデータ部のビットを反転したものとします。こ の反転したビットは、NEC フォーマット同様、エラーの検出に使用します。

 $(\vec{r} - \theta)$ 部 16bit)  $\& (\vec{r} - \theta)$ 部の反転 16bit) = 0

この判定をクリアできない命令は捨てることにします。

実際に送受信を行ってみるとエラーは 1bit では収まらないことも多く、パリティビットを付けるだけでは不十分 だと思ったので、データ半分をエラーの検出に用いるようにしました。

<sup>\*13</sup> http://akizukidenshi.com/catalog/g/gM-06560/

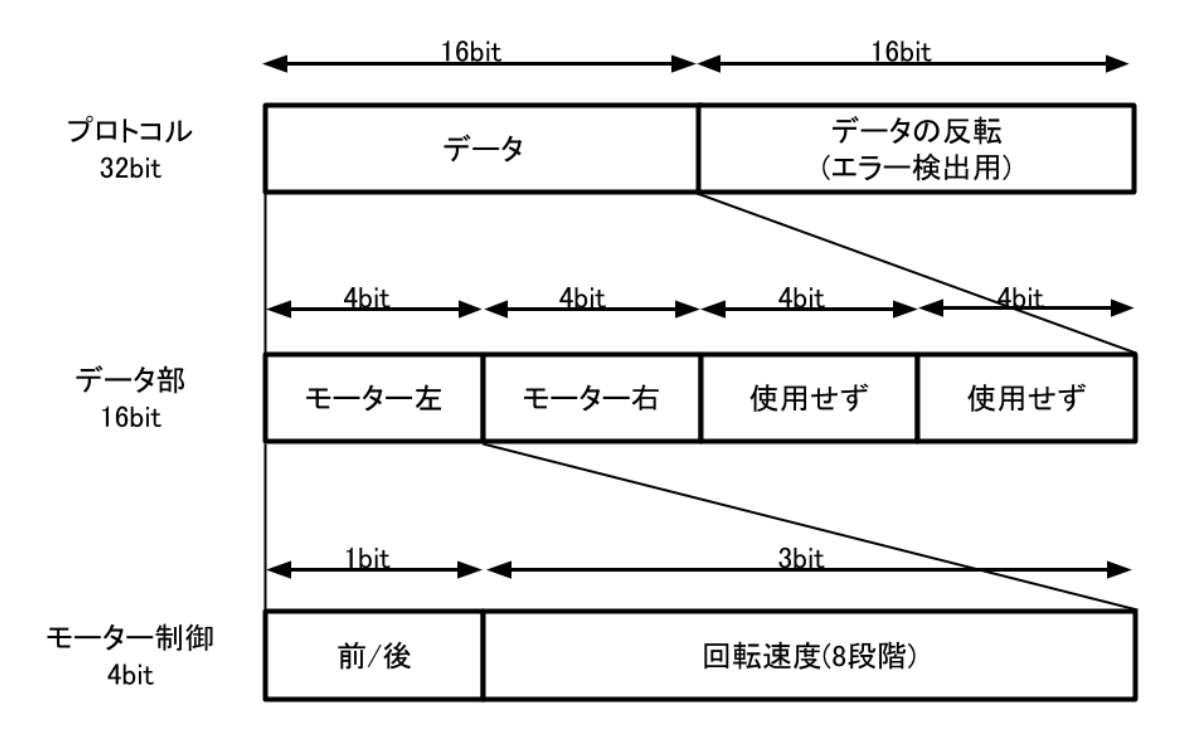

図 17 Arduino との通信のプロトコルの定義。全体が 32bit 、データ部 16bit、4bit の命令4つという構成。

#### データ部の内訳

16bit のデータ部には 4bit の命令が 4 つ格納されます。 今回は左右のモーターを動かすのに命令が2つ必要なので、

|モーター左|モーター右| 0000 | 0000 |

と命令が並びます。残りの 8bit は使用しません。将来的には砲塔を回転させるといった命令が入る予定です。

#### モーター制御

モータの制御は 4bit の命令で行います。先頭 1bit が回転方向を表すフラグで、1 が前進、0 が後退を表します。 残り 3bit で回転速度を 0~7 の 8 段階で表します。

第 IV 部

# 戦車の制作

前の章では主に通信について説明しました。この章ではハードウェア (戦車本体と回路) と、マイコン及び Android のプログラミングについて説明します。

#### **13** 足回りの制作

ギアボックス

ツインモーターギアボックスはギアー比やシャフトの位置の組み合わせを3パターンの中から選べるようになっ ています。今回は標準仕様 **(**ギアー比 **58:1) A** タイプを選びます。

組み立ててそのままシャシーへ入れてみたのが図 18 です。シャフトの高さがちょうどシャシーの切れ込みの真ん 中くらいに来ます。これならギアボックスの位置の調整は前後の位置のみで済みそうです。

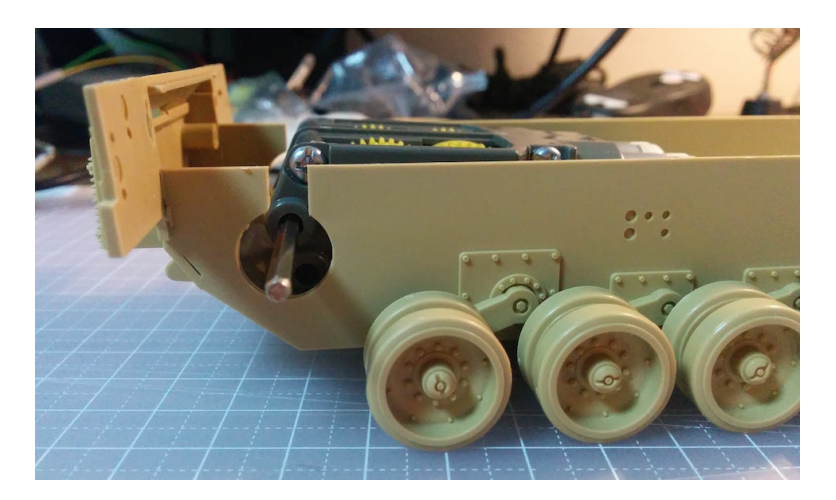

図18 ギアボックスをシャシーへ入れてみると、なんかピッタリ!

#### シャフトと起動輪の固定

キャタピラで走行するためには、ギアボックスのシャフトの回転を起動輪に伝える必要があります。今回使用し たプラモデルの起動輪にはラジコンキットの名残で、直径 6mm\*14の六角形の穴が空いています (図 19)。一方ギア ボックスのシャフトの断面は直径 3mm の六角形です。したがって、直径 **6mm** の中に直径 **3mm** の穴が空いた六角 柱型の部品があれば、内側の穴にシャフトを挿入し、起動輪の六角形の穴にはめ込むことで、シャフトの回転を起動 輪へ伝えることができます。

#### 3D プリンターによる部品の制作

ちょうどいい部品を探したのですが見つからなかったので、今回は **3D** プリンターを使って作ってみること にしました。3D CAD は無料で使える **Autodesk 123D Design**\*15で作成しました (図 20(a))。3D プリントは **DMM.make 3D PRINT**\*16を利用しました。印刷するには、3D CAD で作成した STL ファイルををアップロード し、素材を選択して、支払いを済ませるだけです。今回は素材に **ABS** ライクを選択しました。値段は約 1,600 円、 注文完了から1週間程度で届きました。実際に送られてきた部品が図 20(b) です。

 $*14$  六角形の外接円の直径が 6mm の意。

<sup>\*15</sup> http://www.123dapp.com/design

 $^{\ast 16}$ http://make.dmm.com/print/

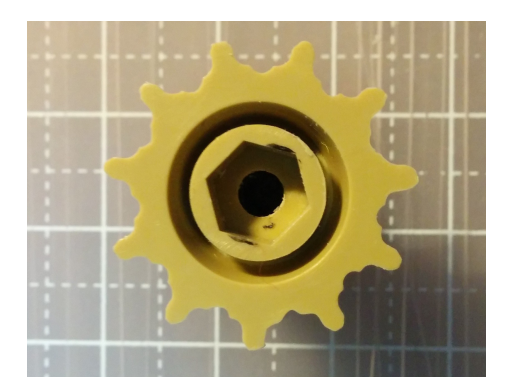

図 19 1/35 M1A1 エイブラムスの起動輪。六角形の穴が空いている。

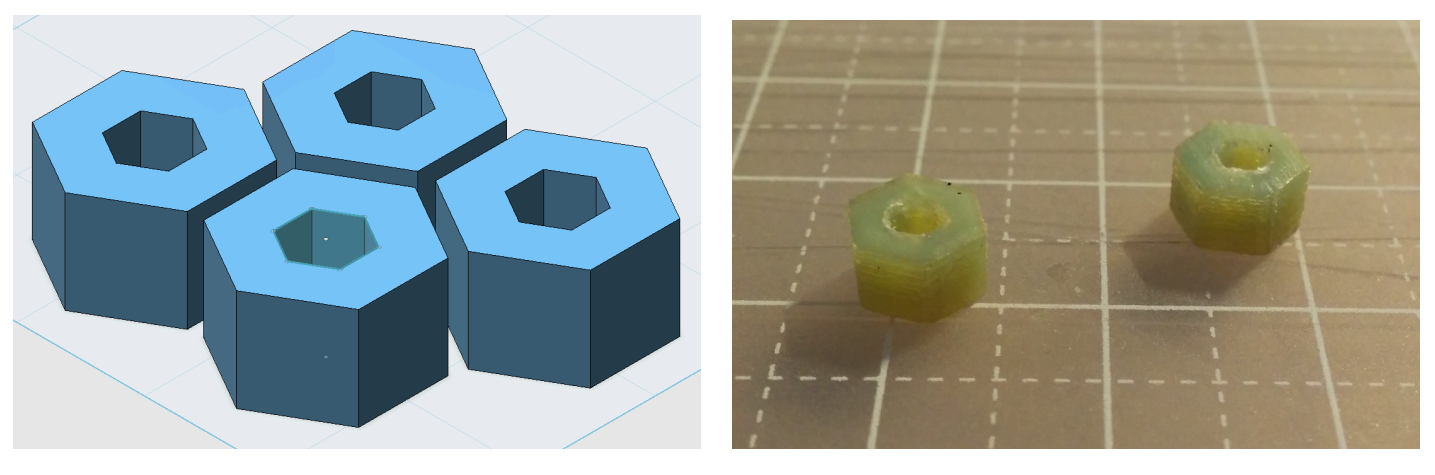

(a) 3D CAD で作成したモデル。 (b) 3D プリンターで作成した部品。

図 20

3D プリンターで印刷した部品を使ってシャフトと起動輪を固定します。シャフトは長すぎるので、適当な長さで 切断します。100 円ショップで買った金工用ノコギリを使って切断しましたが、切断するまでにかなり時間がかかり ました。ノコギリ代をケチるなら少し覚悟が必要です。

シャフトを切断したら、3D プリンターで印刷した部品をシャフトに通します (図 21)。今回作成した CAD のデー タでは、内側の穴の内径を、シャフトの直径と同じ 3mm に指定しました。実際に差し込んでみると少しキツ目に なったようで、うまく固定できています。後で起動輪の位置を調整するため、あまり奥まで差し込まないようにし ます。

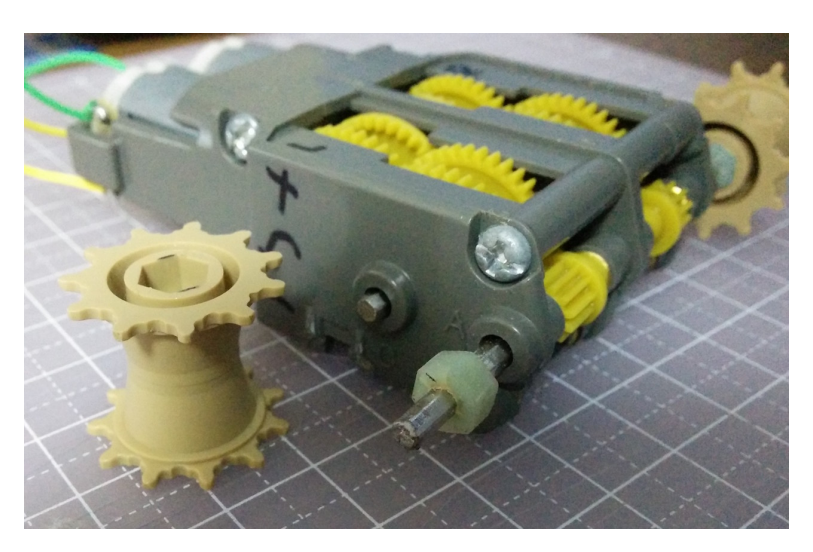

図 21 切断したシャフトと起動輪。

ギアボックスの固定と位置の調整

ギアボックスをシャシーに固定するための加工を行います (図 22)。まず、ニッパーで切断したり、ヤスリで削っ たりしてギアボックスを置く時に邪魔になる突起を除去します。次に、ギアボックスをネジで固定するための穴を開 けます。穴は縦長にしておくと、位置を前後できるため、キャタピラのテンションの調整ができるようになります。 穴を開けたら、ギアボックス付属のネジとナットで固定しましょう (図 23)。

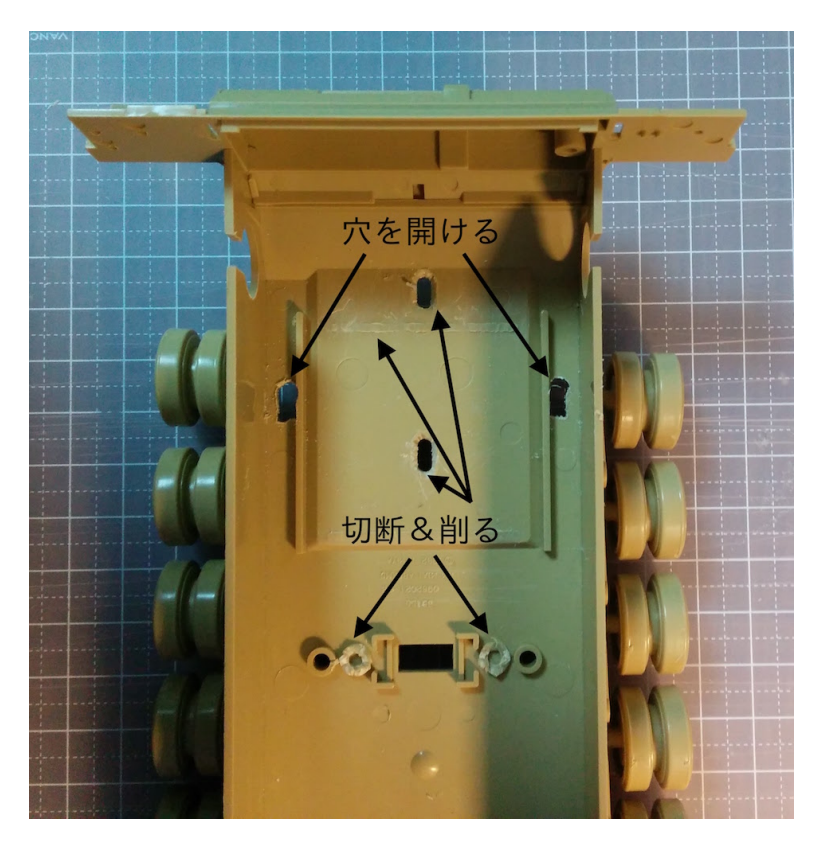

図 22 ギアボックス固定用の穴開けと邪魔な突起の除去。

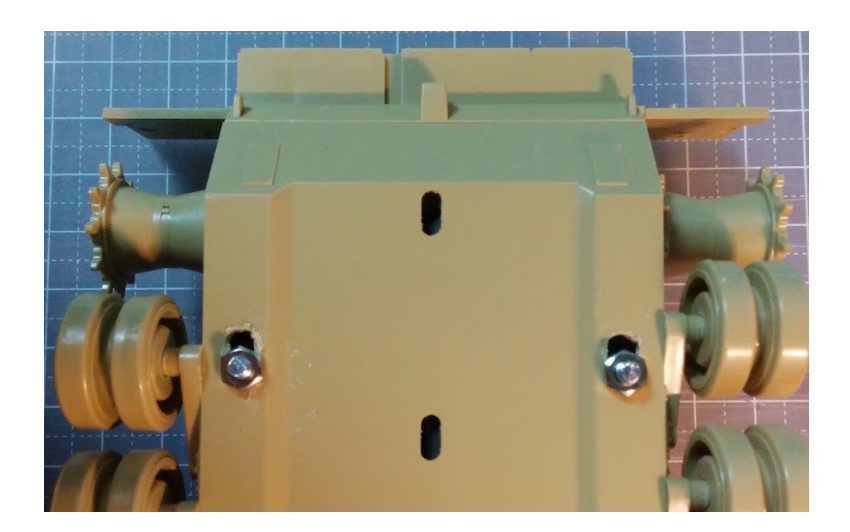

図 23 裏面から見たシャシー。ギアボックス付属のネジとナットで固定している。

## **14** 回路の制作

戦車の頭脳となる回路は、1枚の基板に、Arduino Nano、モータードライバ、DC-DC コンバータ、赤外線受信モ ジュール、電池ボックスを乗せて作成しました (図 24,25)。トグルスイッチで電源が ON になります。

モーターは左上のターミナルブロックに接続します。モーターをはんだ付けしなかったのは、配線ミスで前後左

右逆になっても繋ぎ変えられるようにするためです\*17。赤外線受信モジュールは設置する位置を調整する必要があ るので、ケーブルで基板と繋いでいます。

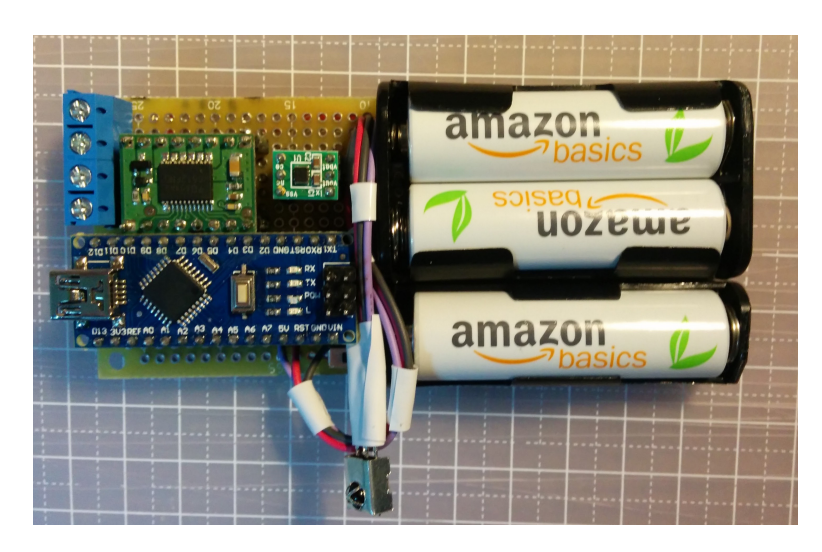

図 24 今回作成した回路。電池ボックスと一体にした。

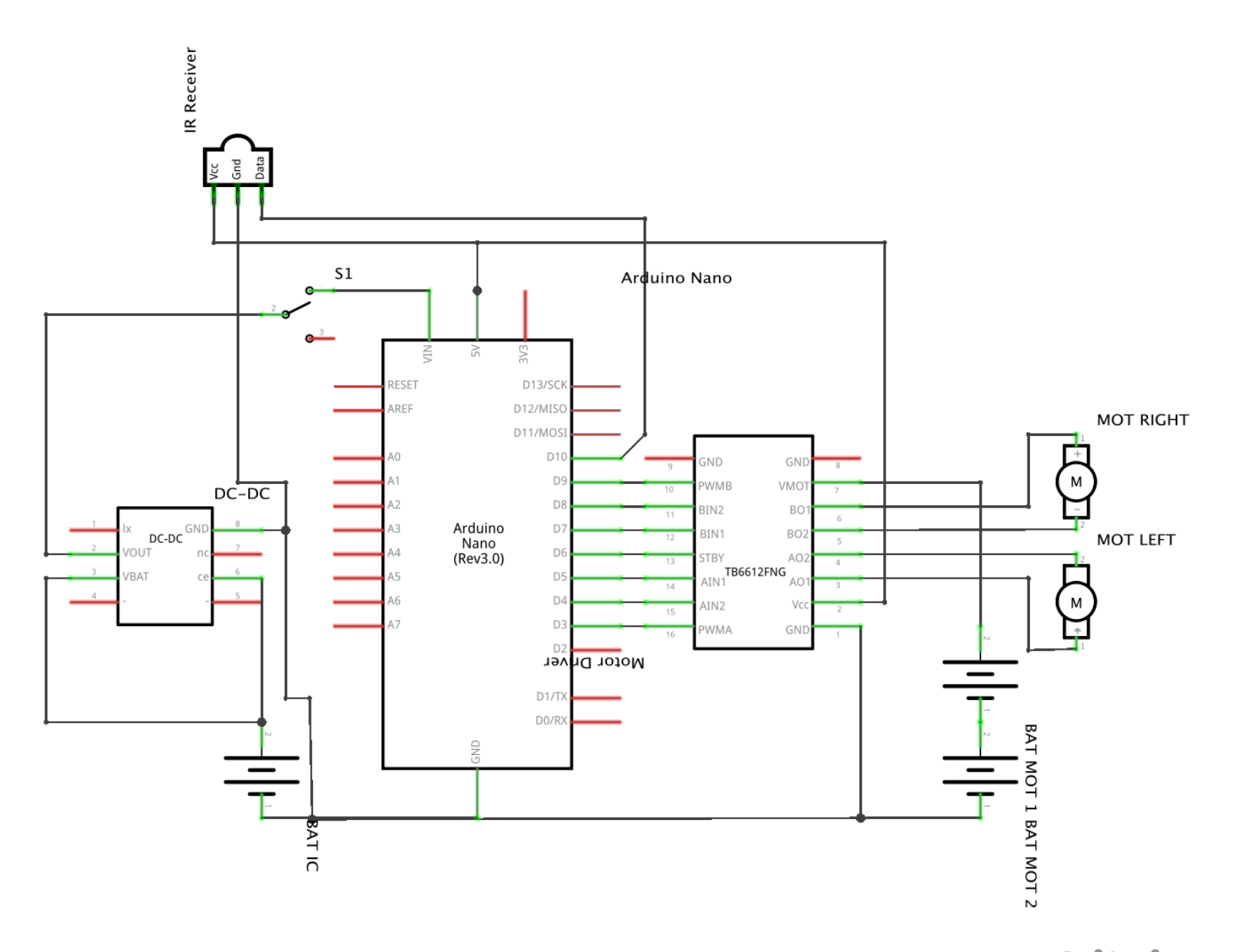

fritzing

図 25 回路図。

<sup>\*17</sup> 実際、配線ミスをしていたので、功を奏した

#### **15 Arduino** のスケッチの作成

Arduino のスケッチを作ります。

#### モーターの制御

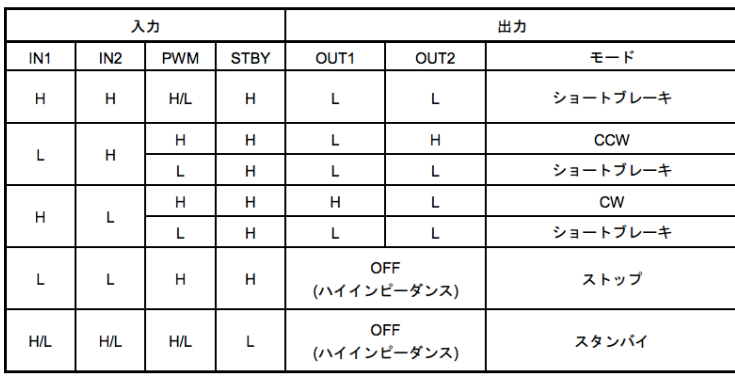

図 26 モータードライバのデータシート。

マイコンは図 26 のモータードライバのデーターシート\*18に従い、1 つのモーターにつき 2 つの GPIO の電圧を 変えることによって回転方向を変えます。STBY はいつも HIGH にしておきます。回転速度はモータードライバに PWM で入力します。Arduino では PWM を 0~255 の値で指定するので、受け取った 0~7 の値を 0~255 へマップ し、モータードライバへ入力します。

#### loop 関数

赤外線信号の解析はライブラリがやってくれるので、loop 関数内で受信した値ごとに処理を振り分けるだけです。

- *•* loop 関数内で受信した赤外線信号の解析をする。
- *•* 受信した値の上位 16bit と下位 16bit を比べてエラーをチェックする。
- *•* エラーがなければプロトコルに従いモーターを駆動する。

コードの一部を掲載します。

```
// 定義したプロトコルに従いモーターを駆動する
void work (int msg) {
   ...
}
// メインループ
void loop () {
  if ( irrecv . decode (& results )) { // 赤外線信号の解析
    long msg = (results. value >> 16) & 0xffff; // \pm \dot{\text{m}} 16 bit<br>long not_msg = results. value & 0xffff; // \pm \dot{\text{m}} 16 bit
    long not_msg = results. value \&if ((msg & not_msg) == 0) {
       // 信号にエラーがなければモーターを駆動する
       work ( msg );
     } else {
       // エラー時の処理
    }
    irrecv . resume ();
  } else {
     // 解析不能だった場合の処理
```
 $*18$  http://doc.switch-science.com/datasheets/TB6612FNG\_datasheet\_ja\_20141001.pdf より引用。

```
// 何度か続いたらモーターを止める
}
```
}

## **16 Android** アプリの作成

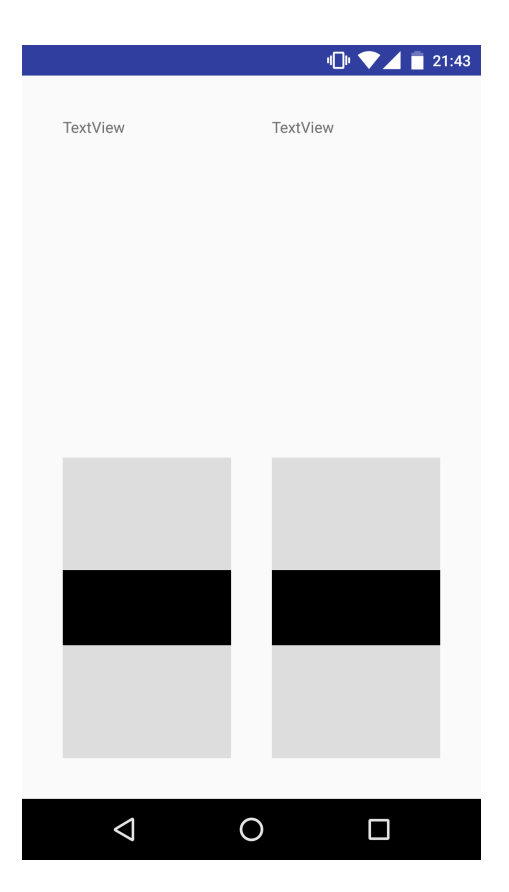

図 27 コントローラである Android アプリのスクリーンショット。実に殺風景である。

コントローラとなる Android のアプリを作ります。 機能として

- *•* タッチの入力で左右のモーターの出力を決める。
- *•* 定義したプロトコルに従い、赤外線で送信するデータ (32bit 整数値) を生成する。
- *•* 赤外線の信号に対応する PCM を作成する。
- *•* PCM を再生する。

を実装します。

試しに作ったアプリが図 27 です。2つあるバーの位置でモーターの出力を決めます。PCM データの作成は Java のサンプルコード (p.8) を使い回しています。サンプルコードでは AudioFormat クラスにバイト列を渡して WAVE ファイルとして保存しましたが、Android アプリでは代わりに android.media.AudioTrack にバイト列を渡して再生 します。

```
// AudioTrack にどういったフォーマットのデータなのか教えてあげる
audiotrack = new AudioTrack ( AudioManager . STREAM_MUSIC ,
                             44100 ,
                             AudioFormat . CHANNEL_OUT_STEREO ,
                             AudioFormat . ENCODING_PCM_16BIT ,
                             minBufSize ,
                             AudioTrack . MODE_STREAM );
...
```
// 再生するとブロックされるので、別スレッドで実行する

```
audiotrack . play ();
audiotrack . write ( buffer , 0, buffer . length );
audiotrack . stop ();
audiotrack . flush ();
```
# **17** 試運転

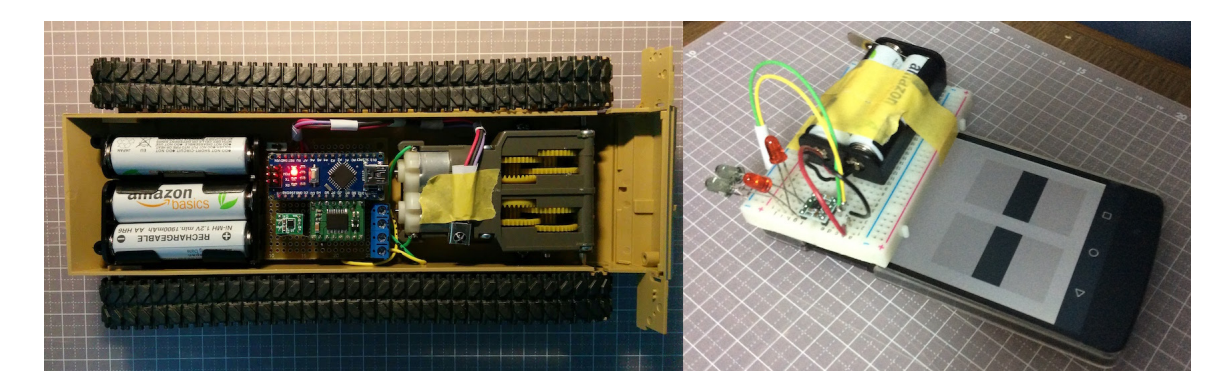

図 28 完成した足回りとコントローラ。ブレッドボードを画面の上半分にテープで貼り付けている。

回路をシャシーに入れて、Android アプリから操縦して遊んでみます!

概ねスムーズに操作を受け付けます。やはり赤外線は指向性があるので、向きによっては一瞬静止してしまう場 合がありました。また、左のモーターは PWM による出力調整が出来ず、フルパワーで前後するだけになってしま いました。製作途中は正常に動いていたのですが・・・。現在原因を調査中です。

お待ちかねの信地旋回・超信地旋回をやってみます。

信地旋回!!

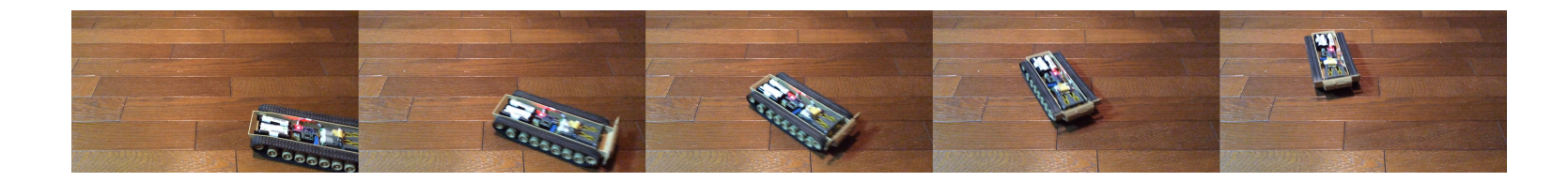

# 超信地旋回!!

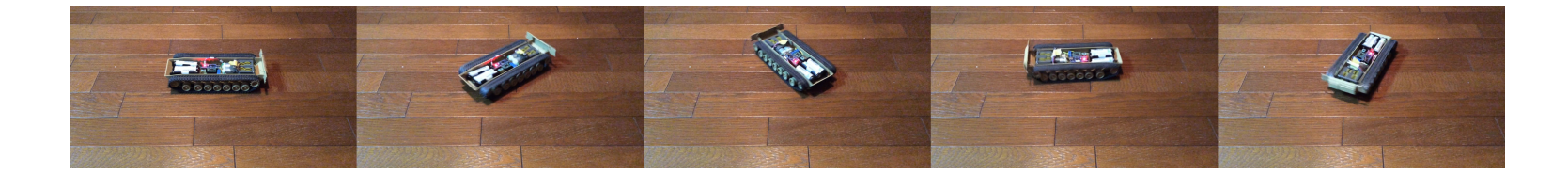

ちゃんと動くじゃないか!!

と、調子乗って遊んでいる矢先・・・。

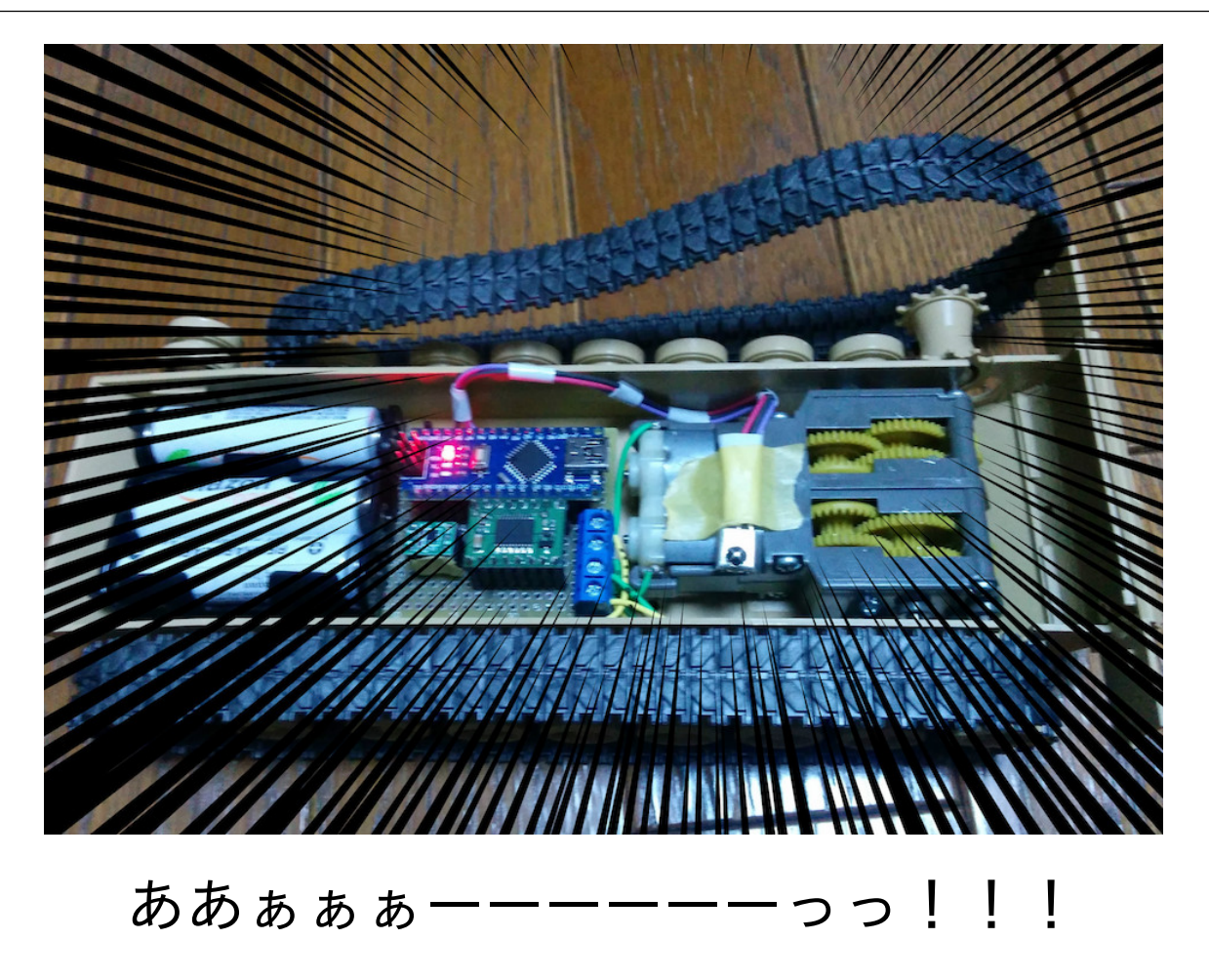

履帯が外れてしまいました・・・orz

というわけで、今回はスマートフォンから赤外線を送って左右のキャタピラを独立に動かせる戦車ができました。 結果はご覧の通り、安定した走行を実現するにはもうひと工夫必要なようです。今後はまず履帯のテンションを適切 に保ち、はずれないようにする改良と、砲塔の旋回機構を実装する予定です。その後は、砲身の上下や、姿勢制御、 サスペンションの可動化、エンジン音の再生など、色々取り組んでみたいです。

# おくづけ

今年の5月頃からちまちま作り始め、なんとか動くものが作れました。ソフトもハードも設計がいい加減なので、 これからも改良を重ね、完成度を高めていきたいです。いずれはプリント基板や部品の販売をして、より多くのガル パンおじさんにラジコン戦車の制作を楽しんでもらいたいと考えています。

それでは、パンツァー・フォー!!

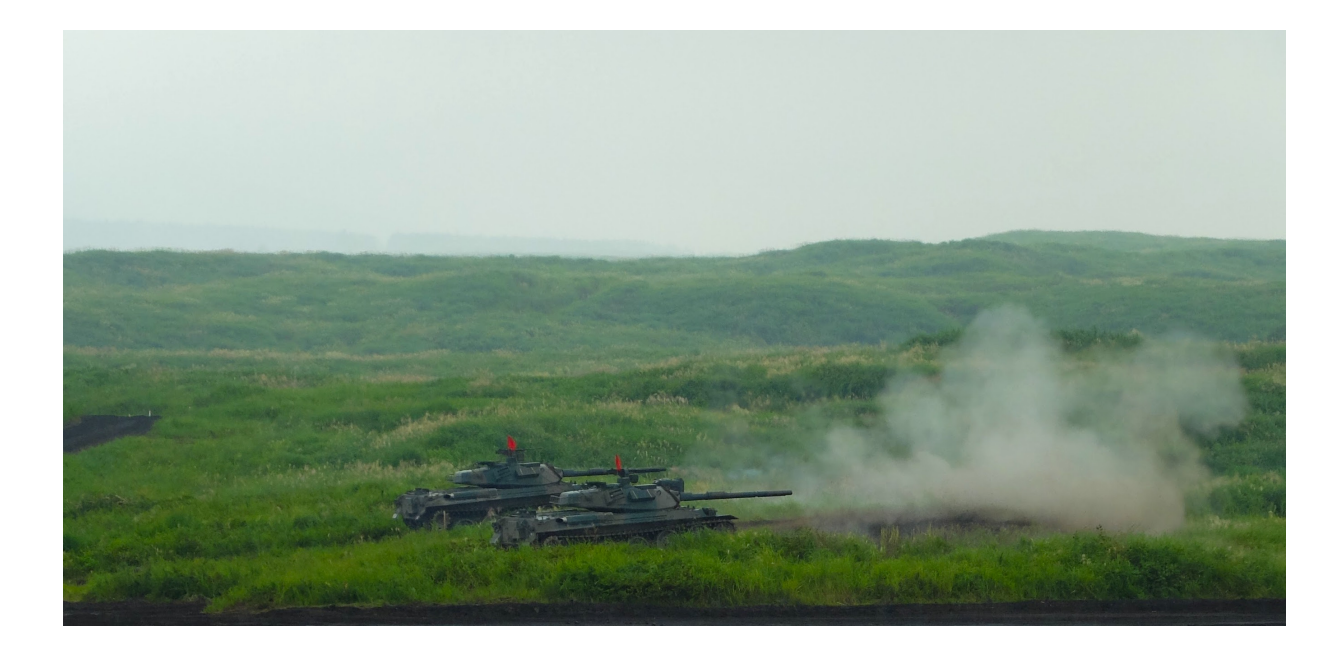

2016 年 8 月、富士総合火力演習にて

日曜プログラマーでもできる! ラジコン&パンツァー Vol.1 2016 年 12 月 29 日 初版発行 サークル:御坂重工業 著者:ぜの ホームページ:https://misakahi.github.io

# 御坂重工業